## 学年・クラス・部活動等の所属変更方法

年度の切り替えで学年・クラスが変わったり、部活動等の所属が変わったりした場合は以下の操作で、所属を 変更することが可能です。

①アプリを開き、右上の三本線を押します。

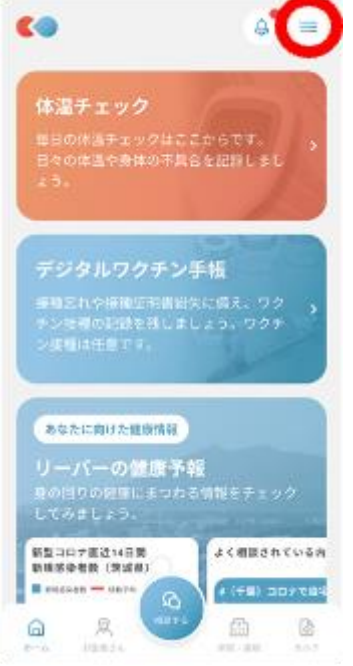

②「ユーザー管理」を押します。

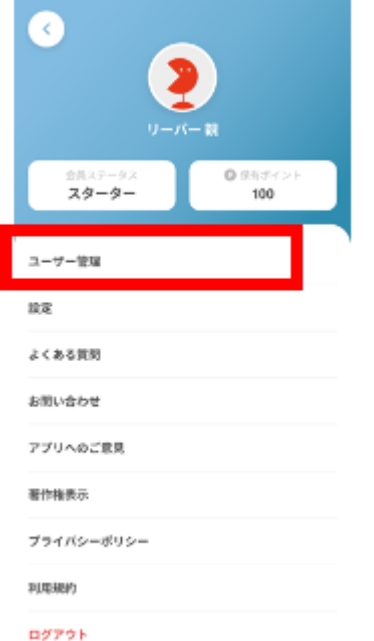

## 学年・クラスを変更するお子様のお名前を選択します。

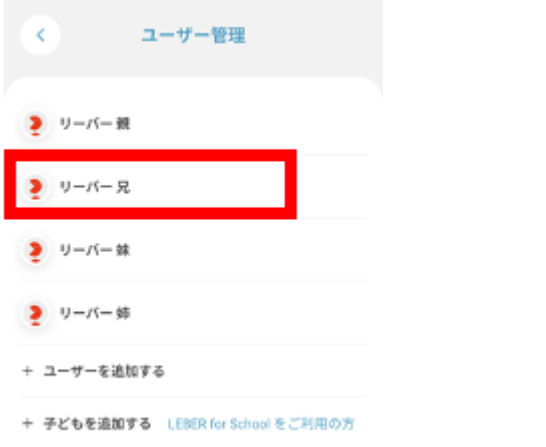

## お子様のプロフィール欄の一番下にある「所属組織」を押します。

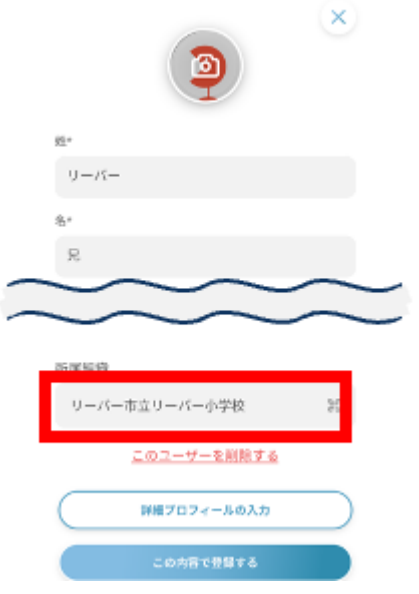

## 学年・クラス・出席番号や部活動等の所属を変更し、「次へ」を押します。

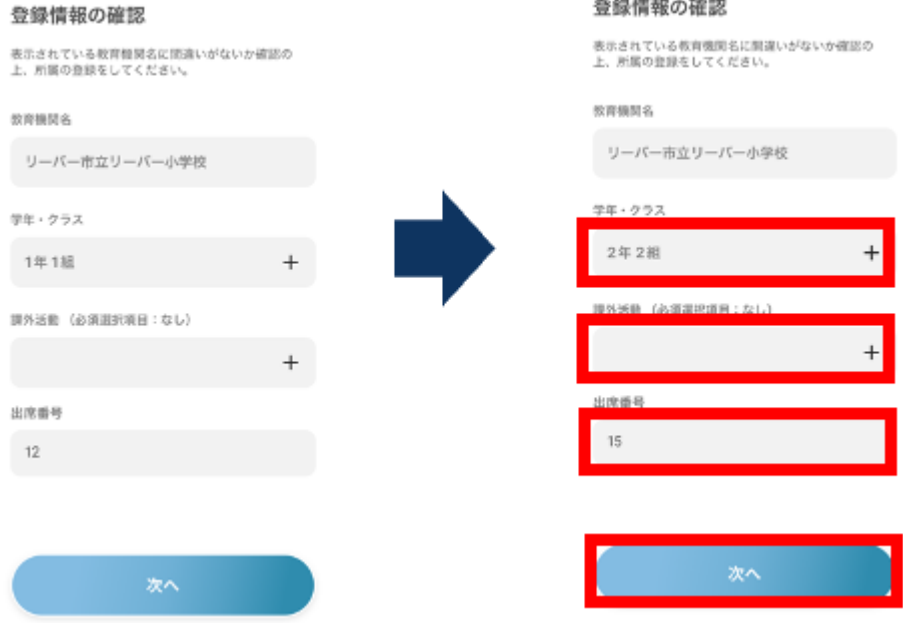

「この内容で登録する」を押し、「正確に処理されました」と表示されましたら変更は完了です。

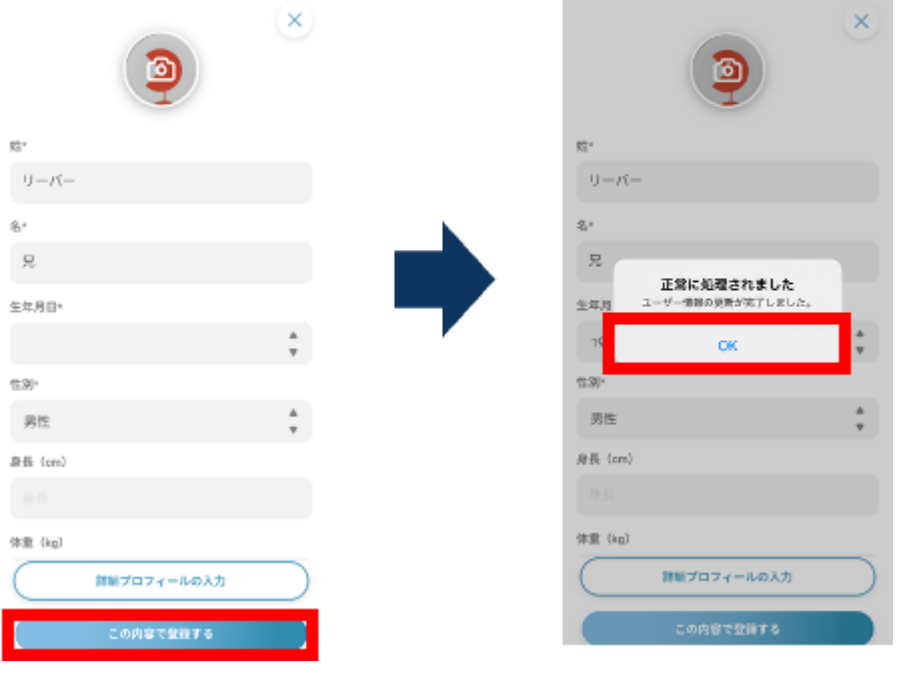